说明书: 四色双面印刷 材质: 157克铜板纸 成品尺寸: 82X130mm

### 正面

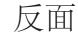

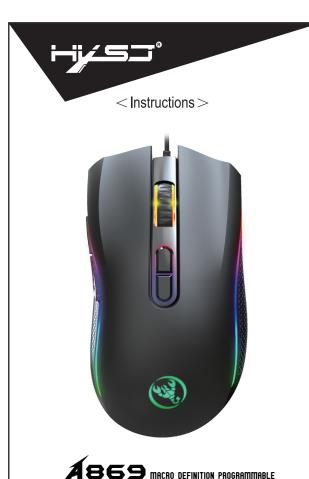

. RGB MARQUEE GAME MOUSE

# ASSO MACRO DEFINITION PROGRAMMABLE RGB MARQUEE GAME MOUSE

#### SPECIFICATIONS:

- 1. Product model:A869 Mechanical Macros Define the game mouse
- 2.100% new mouse game.
- 3. High-end brand mechanical macro definition gaming mouse
- 4. Human body engineering design
- 5. 7 programmable keys
- 6. Light mode: RGB marquee efect light
- 7. 6-level adjustable DPI, Max.7200 DPI
- 8. Voltage rating I electric current: DC 5V /100mA
- 9. Report Rate:125Hz, 250Hz, 750Hz, 1000Hz
- 10. USB plug and play
- 11. Switch life: 20million cycle
- 12. Cable length: 150cm
- 13. I tem Weight:146g
- 14. Item Size:127\*70\*40mm(L \*W\*H)
- 15. Package Weight: 194g
- 16. Package Size: 155\*85\*47MM
- 17. Support Windows 2000 /XP 1 win71 win8 /win10 Vista 32bit IOSor latest
- 18. Packing list:
- 1 X gaming mouse
- 1 X User manual
- 1 x CD(Macro definition software)

# ASSO MACRO DEFINITION PROGRAMMABLE RGB MARQUEE GAME MOUSE

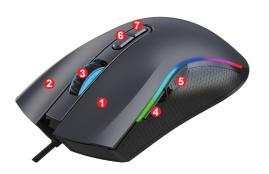

### Switch light mode : ⑤Bacjward button + ②Rigth Button

DPI switching and sensor identification:

| SIX-speed DPI |             |            |              |            |            |
|---------------|-------------|------------|--------------|------------|------------|
| First gear    | Second gear | Third gear | Fourth gear  | Five gear  | Six gear   |
| 1000          | 1600        | 2400       | 3200         | 4800       | 7200       |
| Red light     | Green light | Blue light | Yellow light | Light blue | pink light |

#### A869 DEFAULT KEY FUNCTION DESCRIPTION:

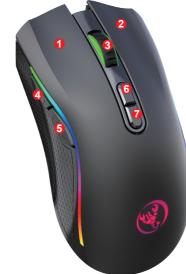

- ①. Left Button
- 2. Right Button
- ③. Mid Button
- Forward
- ⑤. Backward⑥. DPI Loop +
- 7. DPI Loop -

### THE CUSTOM DRIVER DOWNLOAD AND USE:

- 1. Insert the driver CD to computer, and run the "setup.exe" installation.
- The installation can be started when the mouse is successfully connected and in normal use.
- 3. When the installation is completed, "A869" drive icon appears on the desktop.
- Adop Sunplus 6651B professional game chips, with high-performance program control decoder chip, to achieve smooth movement and precise control.
- Office Mode:For key 1-7 (as the picture shows), Default Office Mode Interface
- 6.Game Mode: the custom macro editing for gaming effects are supported.
- 7. Advanced: 1000-1600-2400-3200-4800-7200 DPI, available six-stage acceleration and deceleration, DPI speed corresponding to the color of the light ,Switch by DPI pointer precision, scroll wheel speed and double-click speed can be set.
- Light: LED Mode(●DPI Mode ●Colorful Light ●Rainbow ●Floe Light
   ●Waltz ●4-Seasons ●OFF)
- 9. Macro: Macro Creation and Change Settings
- 10. Plug and play, more new functions can be achieved via the drive.
- 11. When settings done, click Application, and click Save the Configuration. You should boot the driver again when next use so that all the self-defined functions can be used.

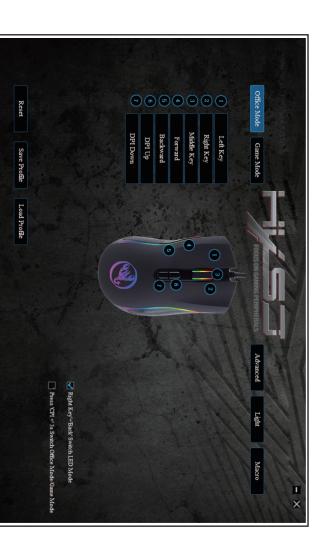